# **DEMARCHES CONCERNANT MON COMPTE FORMATION**

Avec **MON COMPTE FORMATION**, le gouvernement souhaite **faciliter les processus de formation professionnelle**. Tout est donc centralisé sur cette plateforme en ligne depuis fin 2019**.** Le nombre d'acteurs a été réduit pour une gestion centralisée et simplifiée. L'offre, le financement, le contrôle et l'évaluation de la formation est donc beaucoup plus facile et vous avez accès à la formation beaucoup plus rapidement !

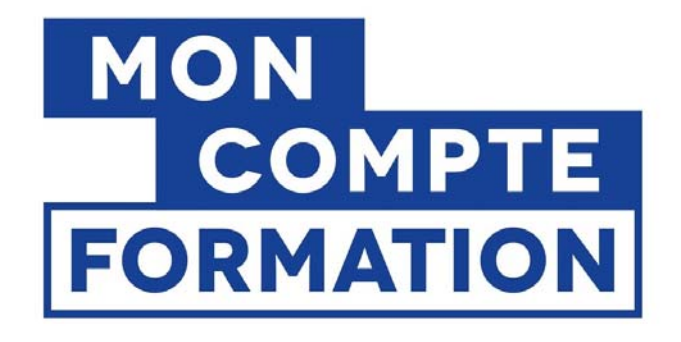

Pour obtenir des droits à la formation professionnelle, il suffit d'avoir travaillé au moins 12 mois en France, peu importe sous quel statut. Vous ne perdez jamais vos droits, que vous déménagiez ou changiez de statut professionnel ou d'emploi. Ils sont à vous et vous pouvez les utiliser jusqu'au départ à la retraite.

Votre compte formation est alimenté automatiquement chaque année au mois de mars, au plus tard avril. Si vous êtes déjà qualifié, vous gagnez 500€ par an, avec un plafond de 5000€. Les personnes non qualifiées cumulent 800€ par an et bénéficient d'un plafond de 8000€ (informations 2019).

Vous pouvez mobiliser vos droits même si vous êtes au chômage. Si vous travaillez au moins à mi-temps, vous cumulez autant de droits qu'un salarié à temps plein.

Pour pouvoir disposer de ces droits il faut néanmoins créer son compte « formation ».

### **CREER SON COMPTE FORMATION**

Pour créer son compte c'est très simple ! Rendez-vous sur **MON COMPTE FORMATION** via le lien https://www.moncompteformation.gouv.fr/espace-prive/html/#/

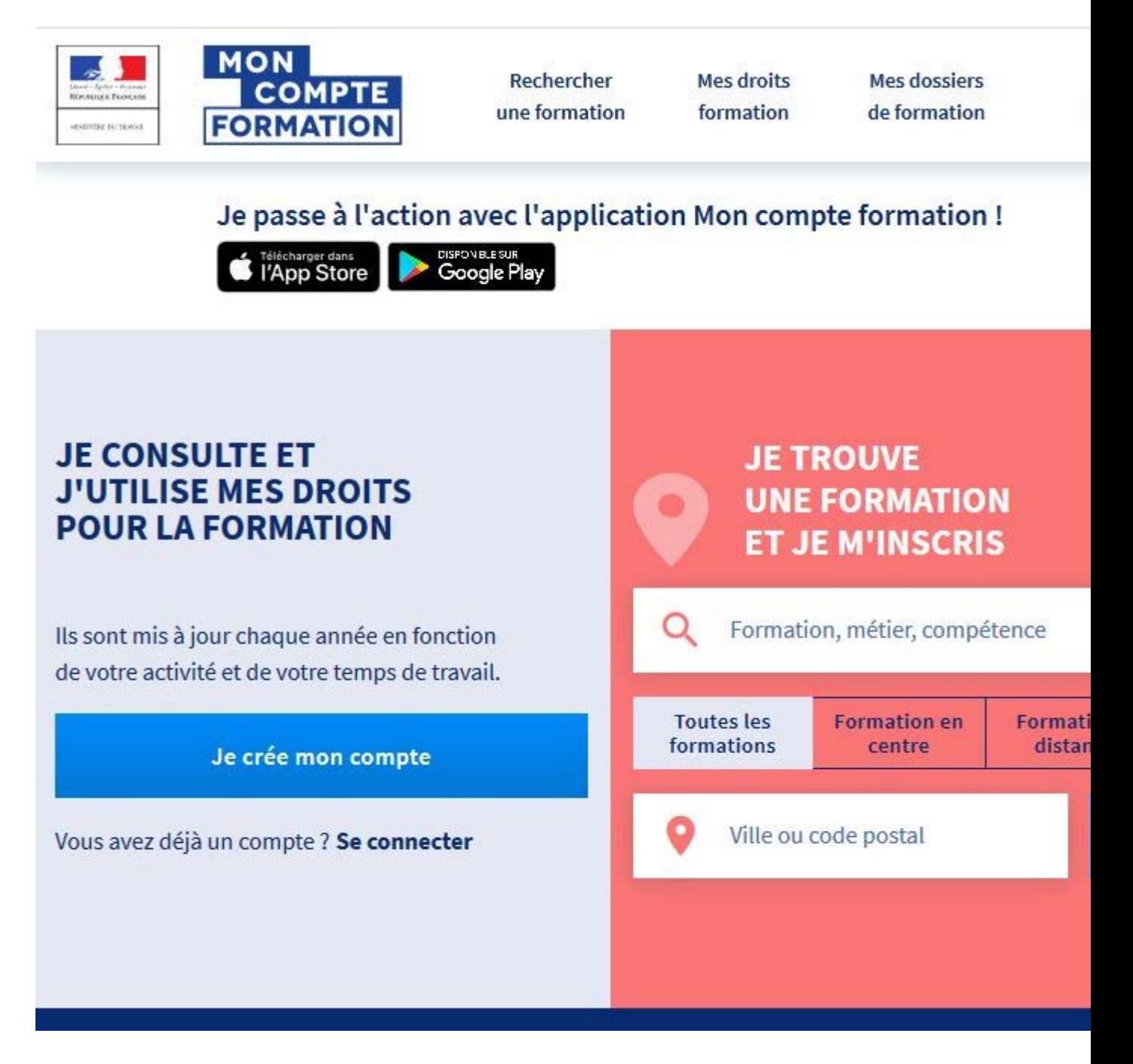

Cliquez sur **JE CREE MON COMPTE**, ce qui vous amène aux pages où vous rentrez vos données. Munissez-vous de votre numéro de sécurité sociale car vous devez le renseigner. C'est par ces chiffres que le système vous reconnaîtra.

MON<br>COMPTE<br>FORMATION

 $\overline{\mathsf{a}}$ 

# **Inscription**

Nom de naissance

Numéro de sécurité sociale

Clé

 $\equiv$ 

Saïsissez les 13 caractères alphanumériques et la clé à 2 chiffres inscrits sur votre carte vitale

Téléphone fixe (optionnel)

Téléphone portable (optionnel)

Courriel

Confirmez votre courriel

Mot de passe

 $\bullet$ 

Il doit être composé d'un minimum de :<br>8 caractères1 minuscule1 majuscule1 chiffre

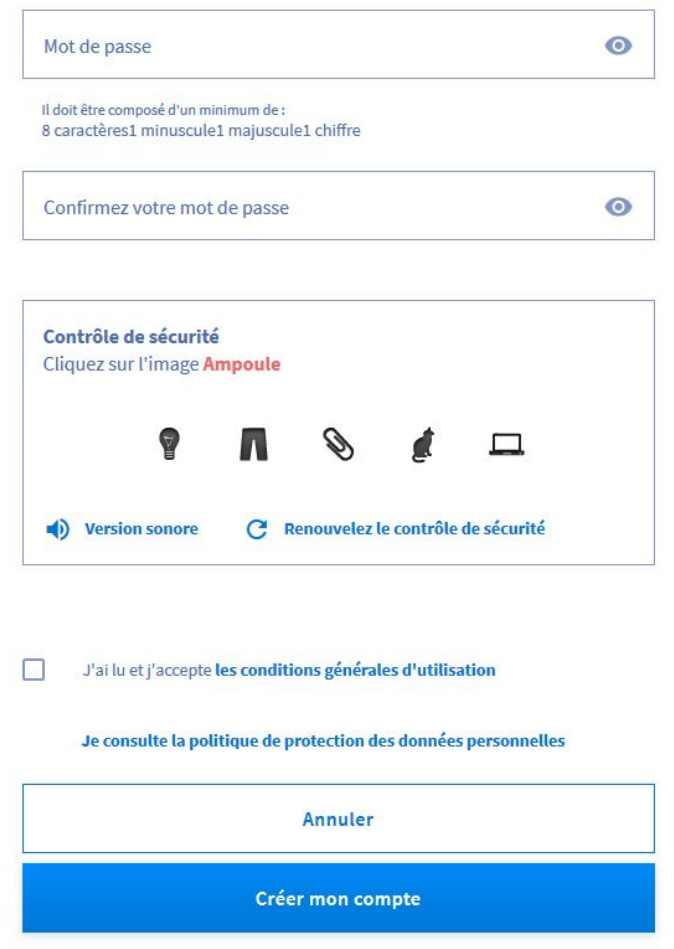

Vos euros € cumulés depuis la création du CPF en janvier 2015 sont affichés automatiquement.

#### **VISUALISER SES DROITS SUR MON COMPTE FORMATION**

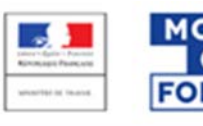

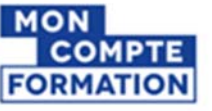

**Rechercher une formation** 

**Mes droits formation** 

Mes dossiers de formation

Comprendre

**Mes droits formation** 

375,00€

Vos droits vous permettent de financer une formation.

Vos droits acquis au titre d'une année sont crédités au plus tard le 30 avril de l'année suivante.

Exemple : si vous avez travaillé en 2019, les droits CPF correspondants apparaitront sur votre compte au plus tard le 30 avril 2020.

Vous étiez salarié privé a 2014? Saisissez vos heures acqui DIF

Voir mon historique  $\vee$ 

**Mes droits formation** 

Compte professionnel de prévention

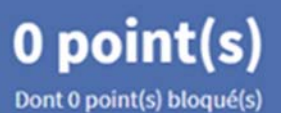

#### **AJOUTER MANUELLEMENT LES HEURE DU DIF**

**Si vous étiez salarié du secteur privé avant le 31 décembre 2014, vous avez acquis des Heures DIF au titre de la formation professionnelle.** Normalement votre employeur vous a fourni une attestation précisant votre solde d'heures DIF. Sinon vous pouvez le trouver soit sur votre bulletin de salaire de décembre 2014 soit sur celui de janvier 2015.

Cliquez sur SAISIR MON DIF

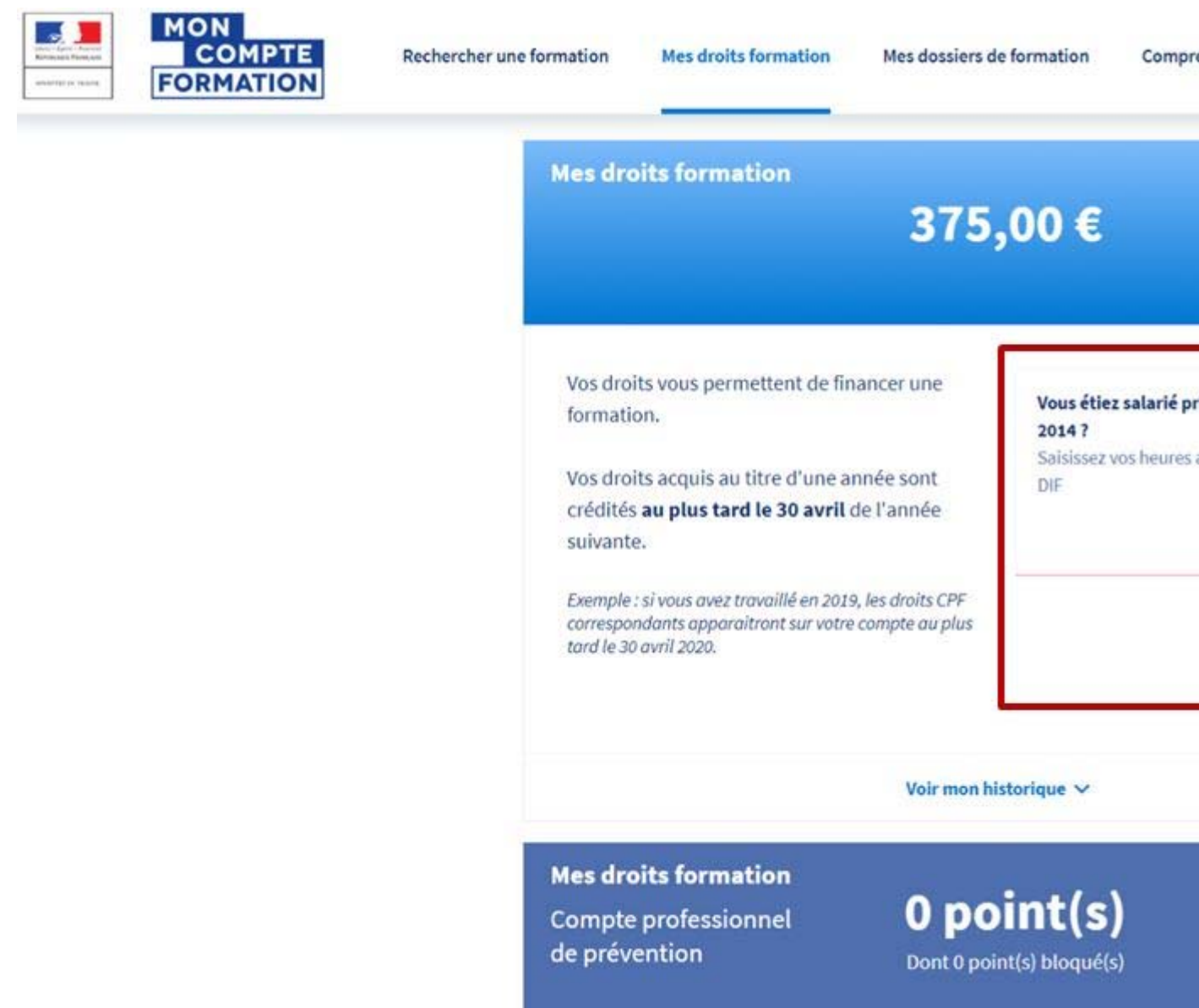

Entrez votre solde d'heures DIF dans la case SAISIR MON SOLDE

# **Mon DIF**

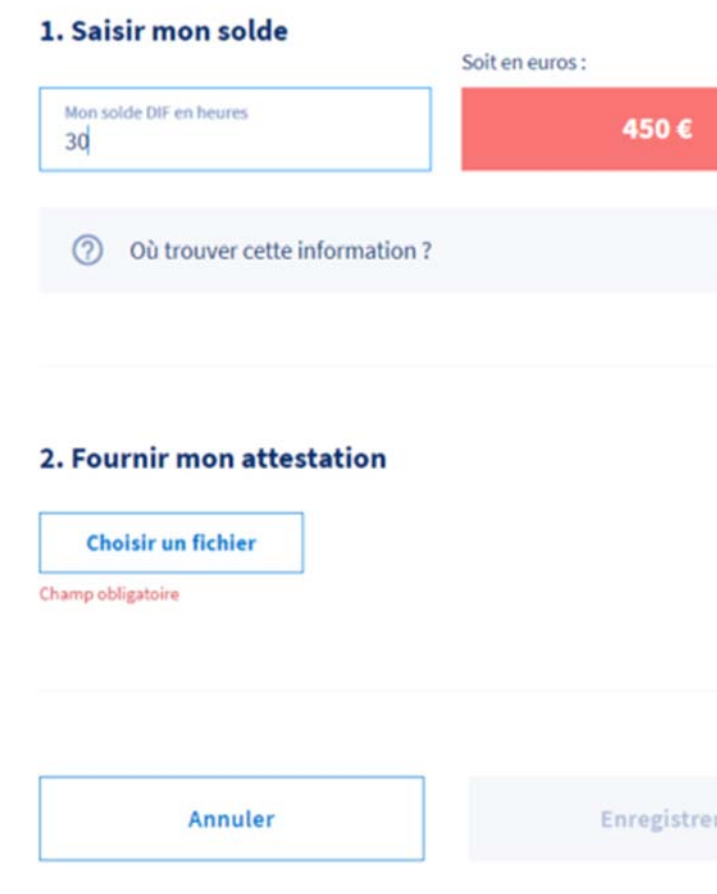

Vous devez saisir votre solde d'heures DIF avant le 31/12/2020

La plateforme les convertit en Euros et les ajoute à votre solde CPF. Vous pouvez donc voir le montant total de vos droits à la formation immédiatement.

Pour être conservées et utilisées, **vous devez impérativement inscrire vos heures DIF et fournir l'attestation dans votre compte Mon Compte Formation avant le 31 décembre 2020.** 

#### **VOUS SOUHAITEZ VOUS INSCRIRE A UNE FORMATION AU GOETHE-INSTITUT DE NANCY**

Vous cherchez votre formation via **JE CHERCHE UNE FORMATION ET JE M INSCRIS** 

Avec des mots clés comme : Allemand Goethe Test Pro Nancy

Pour vous faciliter une recherche ciblée nous vous conseillons toutefois d'effectuer au préalable le test du niveau proposé par le Goethe-Institut de Nancy. Le test de niveau peut s'effectuer :

- lors des journées "Permanence test et inscriptions" dont les Dates figurent sur Internet sous la rubrique "Informations sur les inscriptions" dans le lien... https://www.goethe.de/ins/fr/fr/sta/nan/kur/kue.html . Lors de ces journées le test est sans engagement, sans rendez-vous et gratuit.

- sur rendez-vous à convenir. Dans ce cas le test est sans engagement et payant (20 €) déductible des frais de cours en cas d'inscription aux Cours du Goethe-Institut Nancy.

- via un test Internet où ne seront vérifiées que les compétences écrites.

Les résultats du test permettront au Goethe-Institut de vous proposer un cours adapté et donc de vous inscrire á un cours correspondant á votre niveau. Par ailleurs le Goethe-Institut de Nancy pourra vous donner le titre du cours qui vous correspondra le mieux.

Une fois votre cours déterminé vous devez faire une demande d'inscription sur le site de MON COMPTE FORMATION,

A réception de votre demande le Goethe-Institut vous retourne un bon de commande que vous devez valider via MON COMPTE FORMATION. Cette validation ne pourra se faire que si votre compte est suffisamment approvisionné. A défaut vous devrez abonder le compte MON COMPTE FORMATION (voir les détails sous Conditions générales d'utilisation consultable sur le site et sous

https://www.of.moncompteformation.gouv.fr/espace-prive/sl7pdfHTTP/cgu.pdf 2. Conditions particulières titulaires – article 7

Attention votre validation vous engage.

Par ailleurs, vous devrez, en parallèle aux actions à mener sur le site MON COMPTE FORMATION :

- compléter et signer un bulletin d'inscription propre au Goethe-Institut Nancy communiquant vos coordonnées personnelles,
- accepter la politique de confidentialité du Goethe-Institut,
- vous soumettre aux conditions de participation aux cours et aux examens figurant sur notre site Internet (voir sous…

https://www.goethe.de/ins/fr/fr/sta/nan/kur/kue.html )

- vous soumettre au règlement intérieur du Goethe-Institut Nancy.

## **A LA FIN DE LA FORMATION**

Le paiement des frais de formation se fait automatiquement à partir de vos droits via MON COMPTE FORMATION.

En cas d'absence aux cours la Caisse de Dépôts et de consignation ne prend pas en charge les heures non effectuées. Ces frais restent à votre charge (à titre personnel).

A l'issue de la formation, vous devrez :

- passer la certification éligible au CPF proposé par le Goethe-Institut, soit le Goethe Test Pro
- compléter le questionnaire de satisfaction sur **MON COMPTE FORMATION**.

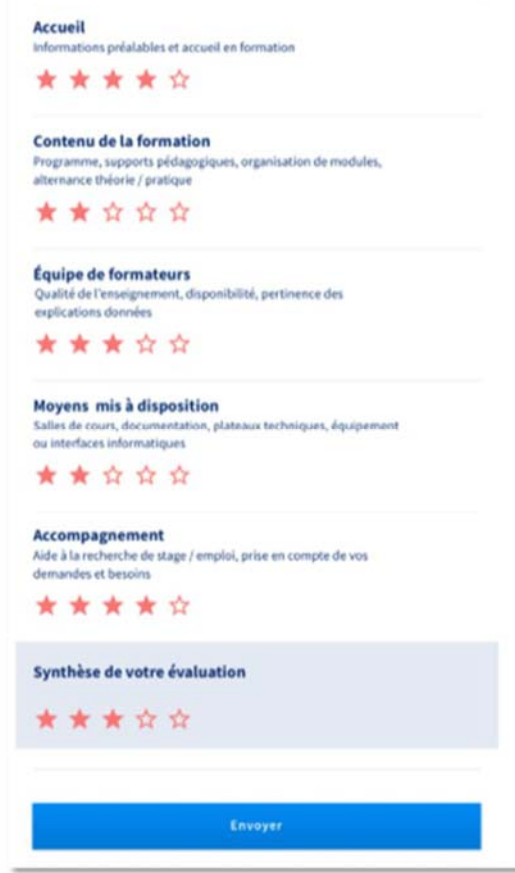

Nous espérons que ces explications auront pu vous faciliter votre inscription aux cours du Goethe-Institut Nancy et restons à votre écoute pour toutes suggestions.

Votre équipe du Goethe-Institut Nancy